# CCDカメラを利用した野外学習を支援する学習ソフトの開発と授業実践 -福井県上志比村の地層の教材化一

The Development and Lesson Practice of Software Material for Assisting

An Open-air Learning by Making Use of CCD Camera

 $-$ The Teaching Materialization of A Stratum of Kamishihi Village in Fukui Prefecture $-$ 

山本利一/荒木哲治/牧野亮哉

日本教育情報学会誌「教育情報研究」 第15巻第2号 1999, p.33-38別刷

## CCDカメラを利用した野外学習を支援する学習ソフトの開発と授業実践 一福井県上志比村の地層の教材化ー

The Development and Lesson Practice of Software Material for Assisting

### An Open-air Learning by Making Use of CCD Camera

The Teaching Materialization of IVolation of Indianishihi Viuage in Puntu Preteture

ge in Fukui Prefecture−<br>11\*2° 山本ボリー/荒木哲治/牧野亮哉

小学校「理科」の授業およびクラブ活動において使 用する学習ソフトを,プレゼンテーション支援ツール ソフトウェア"Authorware 4J" (M社)を利用して開発 した.本学習ソフトの開発目的は,福井県上志比村で 観察できる地層や岩石について,各地点での観察内容 や観察方法を,文字・静止画・動画および音声の説明 により、野外学習を支援することである。特徴は、パ ソコンに接続したCCDカメラを利用して,児童が地域 で集めた種々な岩石の表面を適切に拡大して撮影し, ディスプレー上で岩石を検索できることである.その 学習ソフトを"上志比っ子"クラブで利用して、児童 の反応を調べた.

くキーワード〉

学習ソフト, CCDカメラ, 野外学習, 岩石, 地域教材

1.はじめに

近年,コンピュータのハードウエアおよびソフトウ エアの進歩は著しく,これらの活用は学校教育にも急 速に普及している [1]. 以前では、映像や音声を利用 した教授一学習ソフトやティウェア(以後、学習ソフトと呼 ぶ)を開発するのはかなり困難であった.しかし,近 年になり,マルチメディアパソコンの学校への導入や プレゼンテーション支援ツールソフトウェアの開発に よって,教師自身による学習ソフトの開発が容易にな り、多数の学習ソフトが開発されている。これまでに 開発された学習ソフトは,市販品にはない学校の特長 を生かした地域の事象を題材としたものや,計測制御 に関するものが多かった $[2]$ ,  $[3]$ . 教師が開発した学 習ソフトは,地域に関するデータを指導の手順を考慮 して適切に配列し,効率的な学習を可能としている. しかし,これまでの学習ソフトは,学習データをパッ ケージ化 (EXE形式やCD-ROMに焼き付ける)する と、入力されたデータ以外は利用できなかった(その ような場合は、新しいデータを追加して、学習ソフト を修正する必要があった).最近では,パッケージ化 された学習ソフトから,ネットワーク(インターネッ ト)を介して新しいデータを読み込めるものも開発さ れているが,インターネット上のデータは学校で利用 できる適切なものが少ないことや有害情報,ネットワ ーク上のモラルなどの問題点も多く指摘されている. そこで本研究では,パソコンにCCDカメラを接続す ることによって,採取してきた岩石の映像を直接に取 り込み,岩石の種類を検索できる学習ソフトの開発を 試みた.

論文受理日:1999年7月27日

\*1 YAMAMOTO, Toshikazu: 福井県教育研究所 (〒918-8045 福井市福新町2505)

\*2 ARAKI, Tetsuji:福井県吉田郡上志比村立上志比小学校 (〒910-1314 福井県吉田郡上志比村栗住波26-15) \*3 MAKINO, Ryoya: 福井大学教育地域科学部 (〒910-8507 福井市文京3-9-1)

#### (1)開発目的

平成10年12月に告示された新学習指導要領は,児童 の問題解決的な探求型学習をより重視する方向にあり. 児童の直接体験を通して自ら学び判断する能力を積極 的に育てたいとしている.また,コンピュータや情報 通信ネットワークを活用する学習指導を積極的に推進 することが盛り込まれている[4].そこで,マルチメデ ィアパソコンを利用して,福井県上志比村の地層や岩 石などの野外学習を支援する学習ソフトの開発に取り 組んだ.本学習ソフトは,小学校6年理科の単元「大 地のつくり」や4~6年生を対象とした地域に関する 情報を調べるクラブ活動"上志比っ子"クラブで、上 志比村の地層や岩石を観察することを想定して開発し た.

#### (2)開発環境

本学習ソフトの開発に使用したハードウエア,ソフ トウエアを下記に示す. CPU: Pentium II 300MHz メモリー:32MB OS: Microsoft Windows 95 デジタルカメラ: CP-500 81万画素 (S社製) CCDカメラ:ミクロピクスCCD-SR (S社製) プレゼンテーションソフト: Authorware 4J(M社製)

#### (3)学習ソフトの構成(学習内容)

本学習ソフトの教材構成は,オープニングの後,学 習内容の選択メニューで6つの項目が提示される. そ れらは,「観察する地点と岩石」,「岩石の特徴と見分け 方」,「地質年代の説明」,「上志比村の地質の特徴」, 「地層の観察方法」,「安全指導」である.

.「観察する地点と岩石」では,初めに上志比村全体 の地形の略図が提示される.その中の6つの観察地点 を選ぶと,観察地点の全体の写真と地層のおおまかな 図1CCDカメラによる岩石の比較

2. 開発した学習ソフト インディング キーボン 年代が音声で提示される. 学習画面を進めると, 「交通 (どのようにして行くか)」「地層・岩石(どんな岩石 が見られるか)」,「見どころ(ここで見られる地層や岩 石の特徴)」,「注意(野外観察で注意すること)」の4 つの選択画面となる.学習者は,調べたい内容を選択 して順番に学習していく.

> .「岩石の特徴と見分け方」は,確実に学ばせたい内 容である.上志比村で産出する4種類の岩石と1種類 の火山灰の見分け方について学習する.採取した岩石 の色や模様の特徴をCCDカメラで撮影し、効果的に提 示することによって, 比較的容易に岩石の識別ができ るようにした.ここで,教師が事前に上志比村の各観 察場所で採取した岩石を研磨し,その表面をCCDカメ ラで撮影し,拡大録画したものをデータとして利用し た.児童は,自分が採取した岩石を,CCDカメラのテ ーブルにセットし工,同じ拡大倍率で,学習ソフトの サンプルデータと比較し,岩石の種類の判断を行うも のである.図1に学習ソフトの画面を示す.教師が採 取した岩石と,児童が採取した岩石の実物を比較する 場合,児童は岩石の大きさや,形,色などから,その 岩石の種類を識別する場合が多いが,学習ソフト上で 拡大した画像で比較することにより,粒子の大きさや 粒子の形で識別することができる.

> .「地質年代の説明」,「上志比村の地質の特徴」は, 内容的にやや高度で,中学生および指導者向けの内容

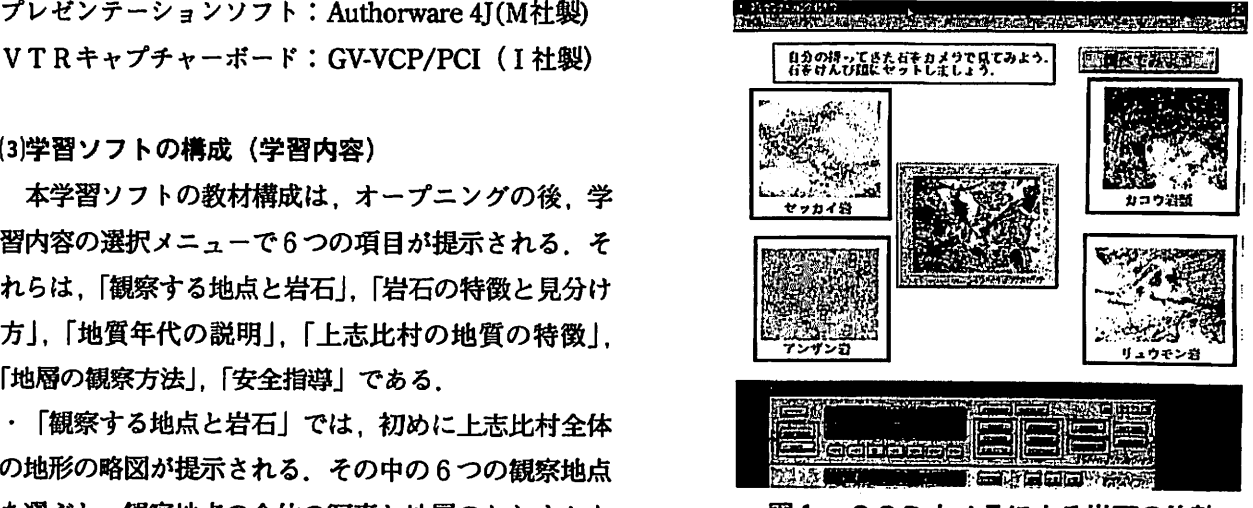

#### 山本・荒木・牧野:CCDカメラを利用した野外学習を支援する学習ソフトの開発と授業実践

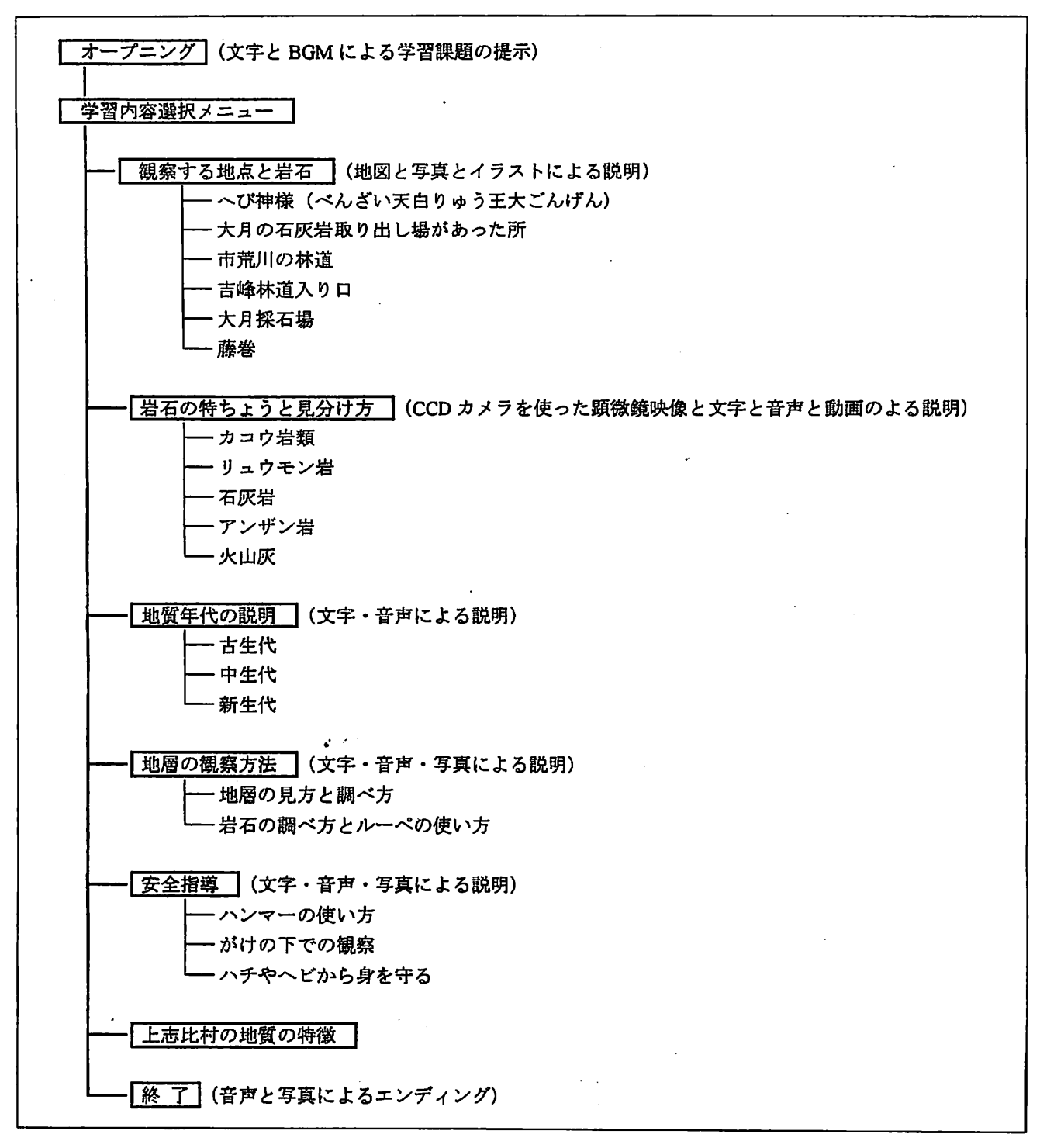

図2 学習ソフトのコースアウトライン

としてあり,児童の興味・関心にあわせて発展的な学 習を行う場合に利用するものとした.

.「地層の観察方法」,「安全指導」は,野外での調べ

方についての内容となっており,観測地点に行く前に 全ての児童に学習させる内容とした.本学習ソフトの コースアウトラインを図2に示す.

(4)学習ソフト制作上の特徴

本学習ソフトを制作する上での特徴を以下に記す. 児童が採取した岩石を識別するために、パソコンに CCDカメラを接続した.CCDカメラの映像をパソコ ンに取り込むためには,VTRキャプチャーボードを利 用した. CCDカメラは、ミクロビクスCCD-SR (S社 製)で,画像の拡大・縮小がハードウエア上で容易に できるものである.学習ソフトを実行している最中に 映像データを読み込むためには、OLE GetTriggerVerb 関数を使いⅢ映像取り込み学習ソフトを画面上にアイ コンとして張り付けて利用した(使用例:OLE GetTriggerVerb(IconID@"調べてみよう")). この関 数だけでは,映像取り込み用のアプリケーションと学 習ソフトの切り替えを学習者が意識する必要があるの で, Jump Out Return関数を用いて, 別のアプリケー ションが起動した場合,学習ソフトはバックラウンド で動作を継続するようにして,操作上の感覚としては 学習ソフトの一つのコマンドとして利用できるように した<sup>[5]</sup>(使用例: JumpOutReturn ("C:\Program Files\GV-VCP VideoRecorder\GVCAP.EXE")). 制作における留意点を次に記す。

・対象を小学生としているので, 読めない漢字がある と予想され,説明の場面のすべてにおいて音声データ による説明を利用した.

・火山灰が平野部に降るところを説明する場面では, 写真とイラストイメージデータとを並列に提示し、学 習の定着を図る工夫を行った.

・動画データの利用は最小限に止めた.動画を利用し た箇所は、石灰岩に塩酸をつけると泡が出るところで, 石灰岩を見分ける方法としての定着を図った.

・観察地点での説明やエンディングに児童の写真を利 用して,学習ソフトがより身近なものに感じられるよ うに工夫を試みた.

### 3.授業実践

#### (1)授業実施の概要

平成10年10月に福井県上志比村立上志比小学校の

クラブ活動("上志比っ子"クラブ) 17名 (6年生1 名,5年生4名,4年生12名)を対象に,授業実践を 行った. "上志比っ子"クラブは、身近な(上志比村) 自然(特に,地層や岩石)を調べる活動を通して,自 分たちが住む環境に興味や関心を持つことを目的とし ている. 学習の手順は、第1校時に本ソフトを2人1 組で利用して,観察ポイントや野外学習上の留意点を 学習する.第2校時は,児童の興味・関心に応じた野 外学習の場所や目的別に班編成を行い,その班単位で 野外活動の準備を進める.また,学習内容の再確認と, 安全指導の項目の学習のために、本学習ソフトで学習 を行う(学習ソフトの使用時間は約10分).第3校時 には、各観測点へ出向き野外学習を行うものである. 図3に野外学習の様子を示す.

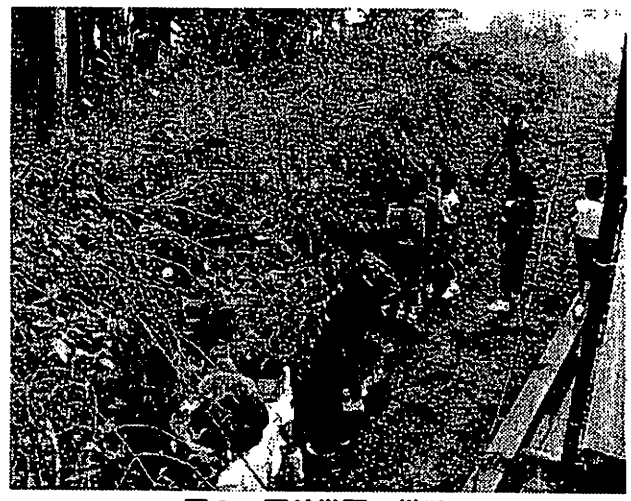

図3 野外学習の様子

#### (2)授業実施結果

本学習ソフトの使用前後に,児童の変容を把握する ためのアンケート調査を実施した.アンケート結果を 図4に示す.

学習前に,「上志比村の地層や岩石の学習に興味があ りますか」の問いに対して,17名全員の児童が興味が あると答えていた。しかし, 漠然とした興味であり, 具体的に学習したい項目を記載できた児童はほとんど いなかった. 本学習ソフトでの学習後には,「○○観察 点で,岩石を調べたい」,「各地点の地層を比較したい」 などのように,具体的な学習の視点を持つことができ

るようになった.これは,本学習ソフトが児童の住む. 身近な地域を学習題材に設定しているため,興味・関 心を示しやすくなっていると考えられる.事前に取っ たアンケート項目「パソコンを使った授業が楽しいで すか」の問いに対して,楽しいと答えた児童が16人に 対して,授業後の「今日の授業は楽しかったですか」 の問いに対して,楽しいと答えた児童は13人と3人少 なくなっていた.理由を直接児童に尋ねたところ,お 絵かきソフトのように自由に操作できることが少ない 点で楽しくないと答えていた。しかし、その3名も他 の市販のCAI学習ソフト(算数や社会など)を利用す るときよりはおもしろいと回答しており,学習ソフト を開発する難しさが明確となった.「自分で集めた岩 石の種類が分かりましたか」の問いには,全ての児童 がうまくできたと答えており,CCDカメラの利用が, 岩石の識別に効果があった考えられる。また、本学習 ソフトの使用後では、通常の野外学習では見落としが ちな細部にまで注意をはらう観察ができた.これは, 実際の観察地点の写真や,観察方向,岩石の見方など を,本学習ソフトで事前に確認していた効果が大きか ったと考えられる.また,地層や岩石の色,形,大き さから,その年代を予測したり,自分たちが住んでい る地域の過去について話し合うなど,応用・発展的な 学習もできた.

また,本教材の画面構成に関しては,文字・ボタン

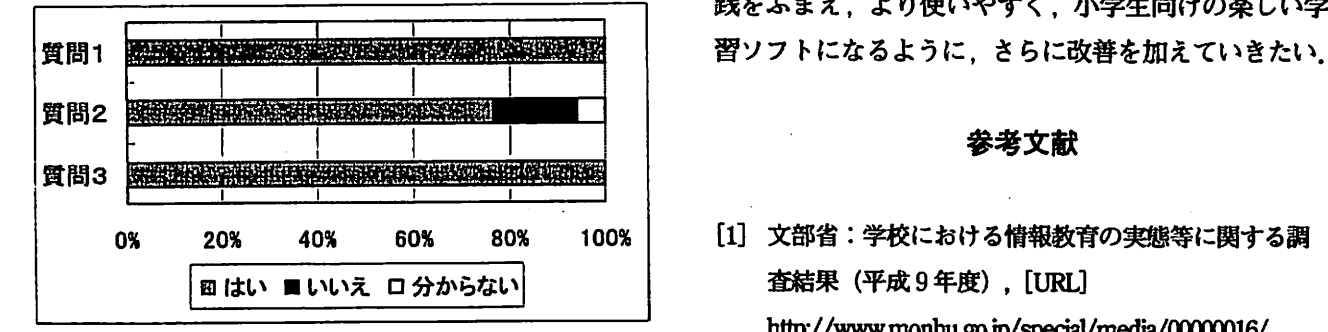

質問1:上志比村の地層や岩石に興味がありますか 質問2:今日の授業は,楽しかったですか

質問3:自分で集めた岩石の種類が分かりましたか

の配置・説明・配色などは,ほとんどの児童が見やす かったと答えているが,図や写真に見にくいものがあ ったと指摘するものもいた.今後は,指摘された点に ついて改善していきたいと考える.

#### 4.まとめ

身近な地域の地層や岩石をテーマとした学習ソフト を開発して利用した結果,身近にあっても普段は興味 を示さない「大地のつくり」を意識し,その基本的な 知識を身につけ,観察や調査を通して物事を考えさせ る手段を提供できた. 開発した学習ソフトは、一人ひ とりの児童が各自の興味・関心にあわせて学習できる ため、応用・発展的な学習も可能である。岩石を検索 する方法で,実物の岩石標本と比較するだけに止まら ず、 パソコン画面にCCD カメラで撮影した岩石の表面 を拡大提示し,その粒子の大きさや形から岩石の識別 ができた.今後は,パソコンで提示できる岩石の種類 を増やし,他の地区の岩石とも比較できるようにして いきたい.

また,野外学習では,観測地点の基本的なデータを 本学習ソフトで事前に学んでいるので,観察の方法や 視点が明確になり,効率のよい学習が可能となった. さらに、自分自身で課題を見つけ、応用・発展的に学 習する姿勢の児童も見られた.今後は,より多くの実 践をふまえ,より使いやすく,小学生向けの楽しい学

#### 参考文献

- [1]文部省:学校における情報教育の実態等に関する調 査結果(平成9年度),[URU http://www.monbu.go.jp/special/media/00000016/
- [2]例えば,山本利一,牧野売哉(1996):技術・家 庭科におけるポール盤作業を題材としたマルチメ ディア教材の作成と活用,日本教育情報研究, Vol.12, No.2, pp.33 $-39$
- 図4アンケート結果 [3]例えば,山本利一,服部昌博,河合勝漬,牧野亮哉

(1998):Windows環境における制御教材の開発一 VisualBASICによるパラレルポートの制御一,日本教 育情報研究, Vol.13, No.3, pp.41~46

PS

[4]文部省(1998) :小学校学習指導要領,大蔵省印刷局

l5](株) アスキー(1997):Authorware 4J 操作ガイド